## **Installing the EndnoteWeb "Cite While you Write" plug in**

The Cite While You Write helper application for Microsoft Word allows you to select items from your EndnoteWeb database and use them as references in your papers. Installing this plug in also installs the import citation helper for Internet Explorer.

[Cite While You Write for Microsoft Word](#page-0-0)

## <span id="page-0-0"></span>**Cite While You Write for Microsoft Word**

To install the CiteWhileYouWrite EndnoteWeb extension for Word:

- Make sure you are logged in to EndNote Web.
- Click the **Downloads tab** at the top of any page.
- Under **Cite While You Write**, choose either **Download Windows** or **Download Macintosh**

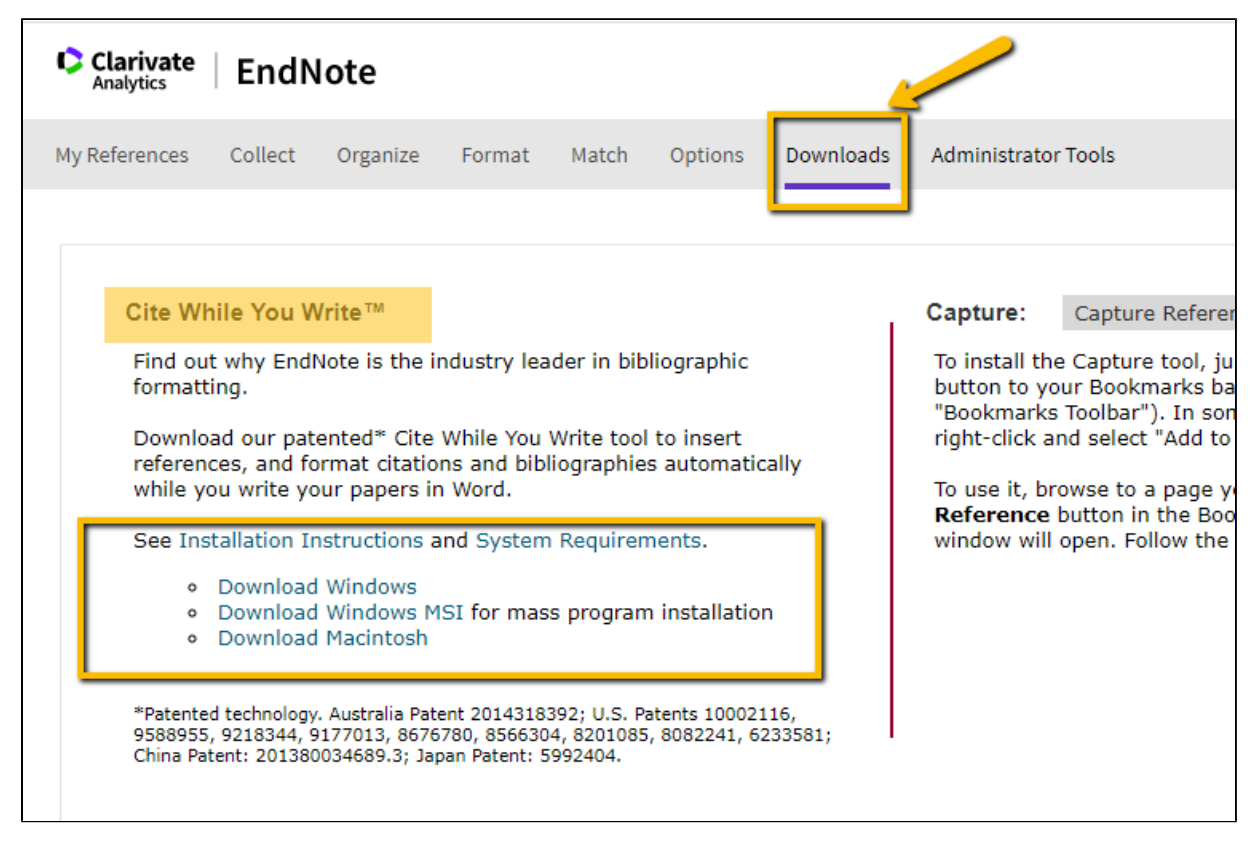

• Follow the [Installation Instructions.](https://uknow.drew.edu/confluence/display/techdocs/Endnote+Web+-+Cite+While+You+Write%2C+Using+Citations+in+Papers)

## Reviewed June 23, 2023

Next: [Capturing Citations](https://uknow.drew.edu/confluence/display/techdocs/Endnote+Web+-+Capturing+Citations)